# Konfigurieren von Cisco CleanAir auf Mobility Express-APs Ī

### Inhalt

**Einführung Voraussetzungen** Anforderungen Verwendete Komponenten Hintergrundinformationen **Konfigurieren** Aktivieren Sie CleanAir Angeben der zu erkennenden Störgeräte Aktivieren von CleanAir-Alarmen Ereignisgesteuertes Radio Resource Management (EDRM) Überprüfen Fehlerbehebung

## **Einführung**

Dieses Dokument beschreibt die Schritte zur Konfiguration von Cisco CleanAir auf den Cisco Mobility Express Access Points (APs).

## Voraussetzungen

### Anforderungen

Cisco empfiehlt, über Kenntnisse von Cisco Mobility Express zu verfügen, die Code 8.3 und höher ausführen.

### Verwendete Komponenten

Die Informationen in diesem Dokument basieren auf dem Cisco 2802 AP, der Mobility Express Software Version 8.5 ausführt.

Die Informationen in diesem Dokument wurden von den Geräten in einer bestimmten Laborumgebung erstellt. Alle in diesem Dokument verwendeten Geräte haben mit einer leeren (Standard-)Konfiguration begonnen. Wenn Ihr Netzwerk in Betrieb ist, stellen Sie sicher, dass Sie die potenziellen Auswirkungen eines Befehls verstehen.

## Hintergrundinformationen

Wireless LAN-Systeme werden in unlizenzierten 2,4- und 5-GHz-Bändern für Industrie, Wissenschaft und Medizin (ISM) betrieben. Viele Geräte wie Mikrowellenherde, schnurlose Telefone und Bluetooth-Geräte arbeiten ebenfalls in diesen Frequenzbändern und können den Wi-Fi-Betrieb beeinträchtigen. Cisco CleanAir ist eine Spektrumintelligenz-Lösung, die Störquellen erkennt, die nicht von Wi-Fi-Geräten stammen. Außerdem können Sie oder Ihr Netzwerk auf diese Informationen reagieren.

Beispielsweise können Sie das Gerät, das sich stört, manuell entfernen, oder das System kann den Kanal automatisch von der Störung entfernen. CleanAir bietet Spektrumsverwaltung und Funkfrequenztransparenz.

Die APs mit aktivierter CleanAir-Funktion sammeln Informationen über alle Geräte, die in den ISM-Bändern betrieben werden, identifizieren und evaluieren die Informationen als potenzielle Störungsquelle und leiten sie an den Cisco WLC weiter. Für jedes Gerät, das im unlizenzierten Frequenzband betrieben wird, teilt Ihnen Cisco CleanAir mit, was es ist, wo es sich befindet und wie es sich auf Ihr Wireless-Netzwerk auswirkt.

Detaillierte Informationen zur Clean-Air-Funktion finden Sie in diesem Whitepaper.

[https://www.cisco.com/c/en/us/solutions/collateral/enterprise-networks/cleanair](/content/en/us/solutions/collateral/enterprise-networks/cleanair-technology/white_paper_c11-599260.html)[technology/white\\_paper\\_c11-599260.html](/content/en/us/solutions/collateral/enterprise-networks/cleanair-technology/white_paper_c11-599260.html)

### Konfigurieren

### Aktivieren Sie CleanAir

CleanAir kann auf Netzwerkebene oder auf AP-spezifischer Ebene aktiviert werden. Um es global zu aktivieren, führen Sie den Befehl config {802.11a | 802.11b} cleanair enable network aus.

```
For ex:
(Cisco Controller) >config 802.11a cleanair enable network
```
Sie kann auch auf AP-Ebene mit dem Befehl {802.11a | 802.11b}cleanair enable ap\_name.

For ex: (Cisco Controller) >config 802.11a cleanair enable AP-3702

#### Angeben der zu erkennenden Störgeräte

APs, die dem Cisco WLC zugeordnet sind, senden Interferenzberichte nur für die aktivierten Interferenztypen. Diese Funktion ermöglicht das Herausfiltern von Störungsquellen, die das Netzwerk überfluten und Leistungsprobleme verursachen können. Führen Sie den Befehl config {802.11a aus, um die Störungserkennung zu konfigurieren und Störungsquellen anzugeben, die erkannt werden müssen. | 802.11b} Reinigungsgerät {aktivieren} | disable} device\_type.

For example: (Cisco Controller) >config 802.11a cleanair device enable all

#### Aktivieren von CleanAir-Alarmen

Die Cisco CleanAir-Technologie bietet eine Vielzahl detaillierter Informationen zu erkannten Störungsquellen. Um jedoch einen Überblick darüber zu erhalten, wo Interferenzen Auswirkungen auf das Netzwerk haben, werden die detaillierten Informationen in eine übergeordnete, leicht verständliche Metrik (Air Quality, AQ) aufgeteilt. Ein Wert von 100 bedeutet, dass die Luftqualität die höchste und ein Wert von 1 die schlechteste Luftqualität darstellt. CleanAir kann so konfiguriert werden, dass Alarme gesendet werden, wenn die Luftqualität eines bestimmten Access Point unter einen bestimmten Schwellenwert fällt. Um die Auslöser von Warnmeldungen zur Luftqualität zu konfigurieren, führen Sie den Befehl config {802.11a aus. | 802.11b} Luftqualität für Reinigungsalarm {enable) | disable}. Der Standardwert ist aktiviert.

- Der Benutzer kann den Schwellenwert angeben, an dem Warnmeldungen zur Luftqualität ausgelöst werden müssen. Für diese Ausführung den Befehl config {802.11a | 802.11b} Luftqualitätsschwelle für Reinigungsalarm. wobei "threshold" einen Wert zwischen 1 und 100 (einschließlich) darstellt. Wenn die Luftqualität unter den Schwellenwert fällt, wird der Alarm ausgelöst.
- Sie können die Auslöser von Störungsalarmen aktivieren. Führen Sie den Befehl config {802.11a | 802.11b} CleanAir-Alarmgerät {enable} | disable}. Der Standardwert ist enable.
- Um Störungsquellen anzugeben, die Alarme auslösen, führen Sie den **Befehl {802.11a} aus. |** 802.11b} CleanAir-Alarmgerätetyp {enable} | disable}. For example: (Cisco Controller) >config 802.11a cleanair alarm device enable all

### Ereignisgesteuertes Radio Resource Management (EDRM)

EDRRM ist eine Funktion von Clean-Air, die je nach Schweregrad der Störungsquelle eine Kanaländerung auslösen kann. Ein schnurloses Telefon mit einem kontinuierlichen FM-Signal kann beispielsweise einen Ausfall von mehreren Minuten verursachen (solange das Telefon aktiv ist). Dies kann zu einem dramatischen Rückgang der Luftqualität aller APs in der Nähe führen. Das EDRRM veranlasst das System, den Kanal für den betroffenen Access Point sofort zu evaluieren und zu ändern. Wenn möglich, wird es weitergeführt und der Kanal geändert. Aufgrund fehlender zusätzlicher Kanäle für die 802.11b-Funkeinheit wird empfohlen, diese Funktion nur auf dem 802.11a-Band zu aktivieren. EDRM kann mit dem Befehl config advanced aktiviert werden {802.11a | 802.11b} Channel-Bereinigung {enable} | disable}. Der Standardwert ist deaktiviert.

Sie können auch den Schwellenwert angeben, bei dem der RRM ausgelöst werden soll. Wenn die Interferenzstufe für den Access Point über den Schwellenwert steigt, initiiert das RRM einen lokalen DCA-Vorgang (Dynamic Channel Assignment) und ändert den Kanal der betroffenen AP-Funkmodule, wenn möglich, um die Netzwerkleistung zu verbessern. Niedrig bedeutet eine geringere Empfindlichkeit gegenüber Veränderungen in der Umgebung, während hoch eine erhöhte Empfindlichkeit darstellt. Sie können die Empfindlichkeit auch auf eine benutzerdefinierte Ebene Ihrer Wahl festlegen. Der Standardwert ist medium.config advanced {802.11a. | 802.11b} Kanalsäuberungsempfindlichkeit {niedrig | Mittel | Hoch | custom}

Wenn Sie die Schwellenwertempfindlichkeit als benutzerdefiniert festlegen, müssen Sie einen benutzerdefinierten Schwellenwert-Wert festlegen. Der Standardwert ist 35. Konfiguration erweitert {802.11a | 802.11b} Schwellenwert für die Sensitivität der Kanalsäuberung

# Überprüfen

In diesem Abschnitt überprüfen Sie, ob Ihre Konfiguration ordnungsgemäß funktioniert.

Sie können die Cisco CleanAir-Konfiguration für das 802.11a/n- oder 802.11b/g/n-Netzwerk anzeigen. Führen Sie den Befehl show {802.11a} aus. | 802.11b} CleanAir-Konfiguration. Ähnliche Informationen werden angezeigt.

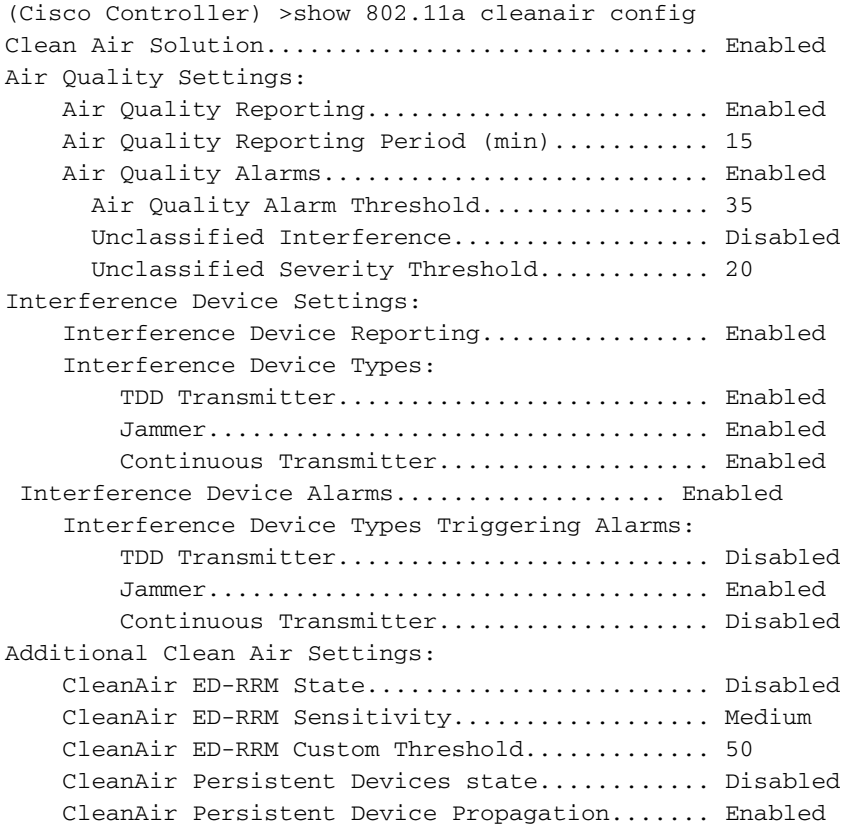

Sie können auch eine Clean-Air-spezifische Konfiguration und den Clean-Air-Status für einen einzelnen Access Point anzeigen. Führen Sie den Befehl show ap config {802.11a | 802.11b} ap\_name.

For ex: (Cisco Controller) >show ap config 802.11a AP-3702 CleanAir Management Information CleanAir Capable.......................... Yes CleanAir Management Administration St.... Enabled CleanAir Management Operation State...... Up Rapid Update Mode........................ Off Spectrum Expert connection............... Enabled CleanAir NSI Key....................... ED1EF0A5BCD83D2BE7124DCB3D975555 Spectrum Expert Connections counter.... 0 CleanAir Sensor State.................... Configured

Sie können sich die Informationen zur Luftqualität aller APs ansehen. Führen Sie den Befehl show {802.11a} aus. | 802.11b} Übersicht über die Luftqualität.

 For ex: (Cisco Controller) >show 802.11a cleanair air-quality summary

AQ = Air Quality DFS = Dynamic Frequency Selection

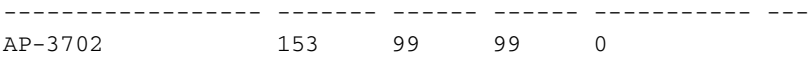

Um detaillierte Informationen zu von einem bestimmten Access Point erkannten Interferenzgeräten anzuzeigen, führen Sie den Befehl show {802.11a | 802.11b} CleanAir-Gerät ap\_name.

Führen Sie die Befehlsanzeige {802.11a aus, um Details zu jedem erkannten Störungstyp anzuzeigen. | 802.11b} CleanAir-Gerätetyp device\_type.

## Fehlerbehebung

Für diese Konfiguration sind derzeit keine spezifischen Informationen zur Fehlerbehebung verfügbar.